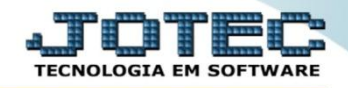

## **PARÂMETRO DE SUBSTITUIÇÃO TRIBUTÁRIA FMCAIPRST**

 *Explicação: O parâmetro da substituição tributária deve estar devidamente cadastrado no sistema para que os cálculos sejam realizados corretamente de acordo com as vendas realizadas.*

Para realizar este parâmetro, acesse o módulo *Faturamento* e clique no botão *P-Pedido*.

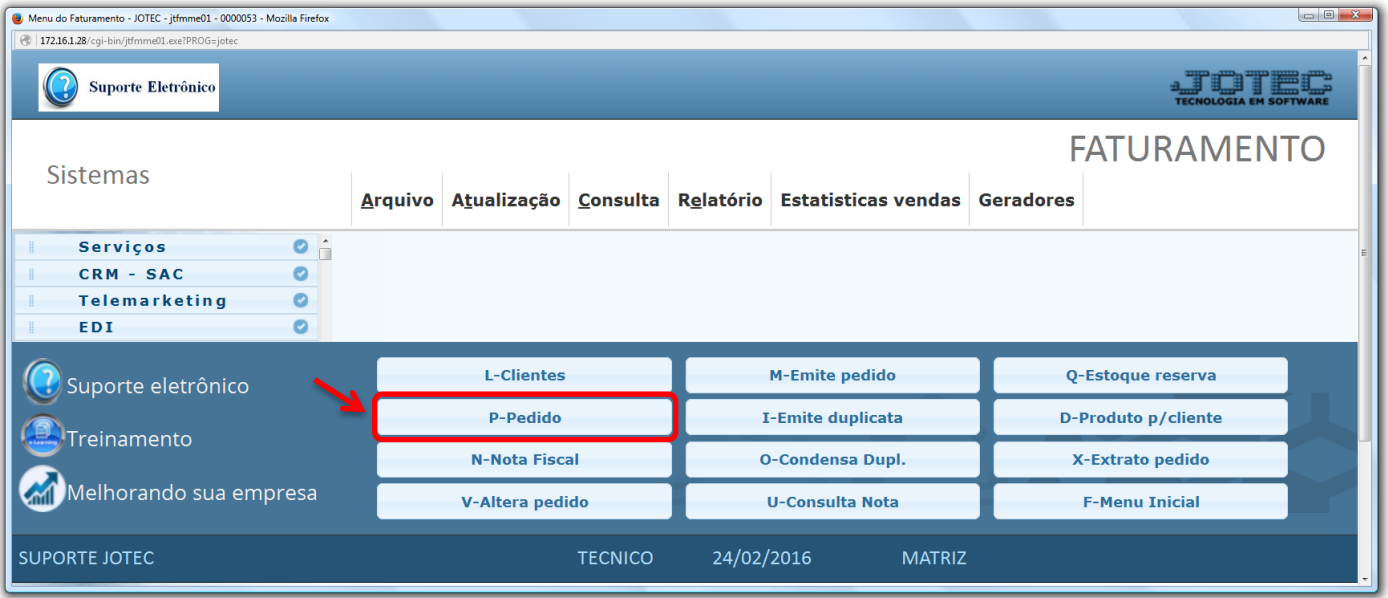

 Na tela seguinte, clique na opção: *(1) R-Atualiza produto,* pesquise o *(2) Produto (Duplo clique para pesquisar)* e clique em *(3) Classif. fiscal.*

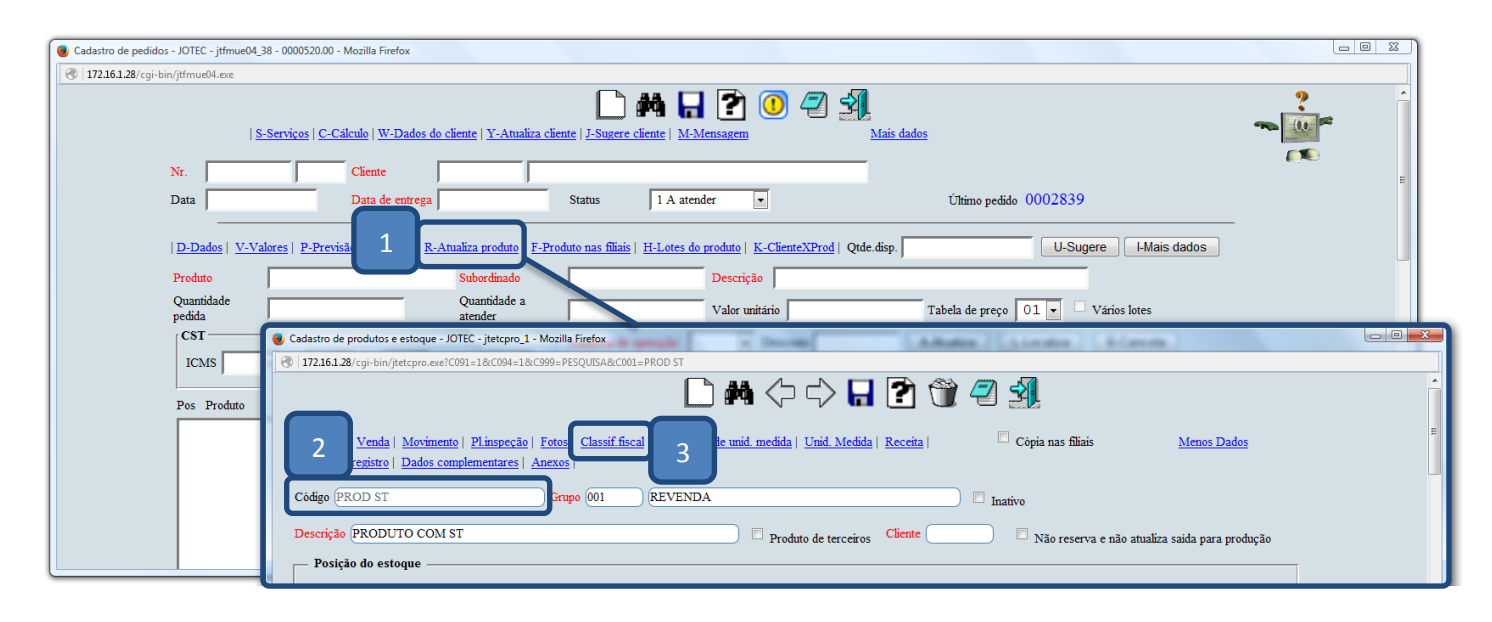

**Estoque** Suporte Eletrônico

- Já na tela da classificação fiscal do produto, localize o quadro *"Substituição tributária",* marque a flag *(1) Incide Substituição tributária* e o *(2) Estado do cliente.* Informe o *(3) MVA* que se refere à margem de lucro do produto no estado *(Exemplo: Uma MVA de 53,34% preencher o campo com 1,5334, conforme na imagem abaixo)*.
- Informe o *(4) ICMS (Alíquota interna do estado do cliente), o (5) Código mens.(Mensagem pré-cadastrada no faturamento referente a ST para que saia na nota),* o *(6) Cód. Fiscal (CFOP utilizada nesse tipo de operação) e* clique no botão *"Atualiza".* Repita o processo para cada estado com incidência de ST.

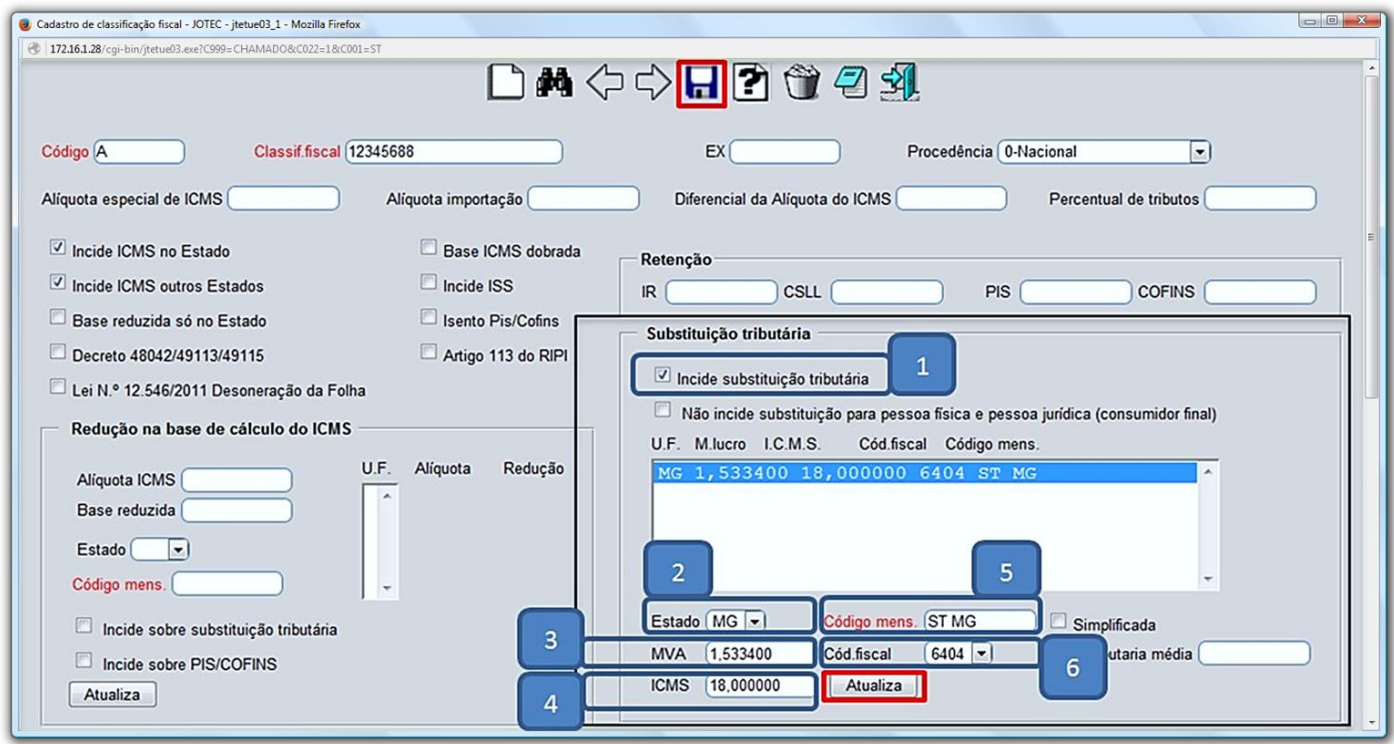

Após finalizar todas as inclusões, clique no ícone do *"Disquete"* para salvar.

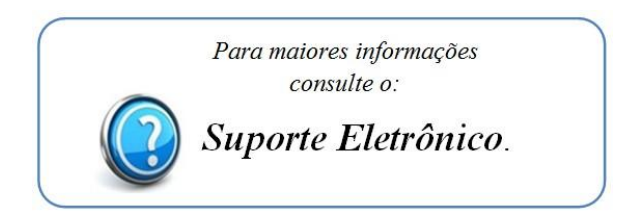

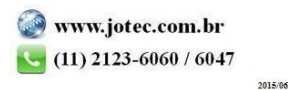